## **Zoom Log-In Instructions**

To receive credit for the RCR In-Person training requirement, through Zoom, you will need to log in using your linkblue ID and password and attend the full one-hour session. In addition, you will need video and voice capabilities to participate in the group discussions after viewing the case videos.

It is recommended that you log in through <a href="https://uky.zoom.us/">https://uky.zoom.us/</a> before clicking the link in the meeting invitation.

From UK's Zoom website:

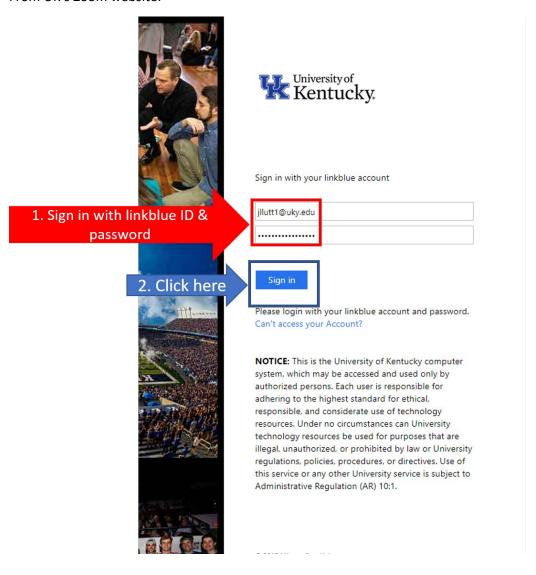

## From the cloud:

1.

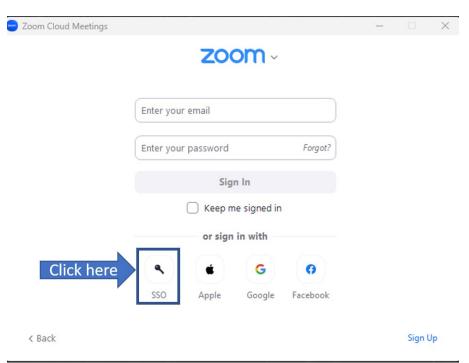

2.

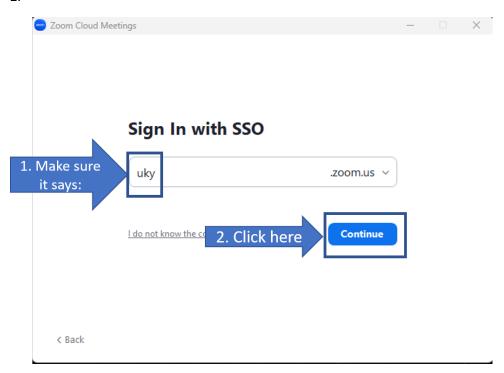

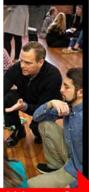

## University of Kentucky.

Sign in with your linkblue account

Can't access your Account?

1. Sign in with linkblue ID & password

| jllutt1@uky.edu |  |
|-----------------|--|
|                 |  |

2. Click here

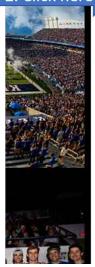

Please login with your linkblue account and password.

**NOTICE:** This is the University of Kentucky computer system, which may be accessed and used only by authorized persons. Each user is responsible for adhering to the highest standard for ethical, responsible, and considerate use of technology resources. Under no circumstances can University technology resources be used for purposes that are illegal, unauthorized, or prohibited by law or University regulations, policies, procedures, or directives. Use of this service or any other University service is subject to Administrative Regulation (AR) 10:1.